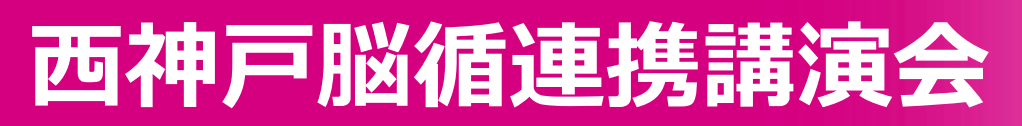

当講演会は医師・薬剤師・看護師の方のみ対象となっております

**日医生涯教育単位取得可能**

**研修薬剤師受講単位取得可能**

## **日時:2024<sup>年</sup> 3月21日(木)19:00 ~ 20:30**

**形式:オンライン(ZOOMによる配信)**

**蓮池内科診療所 院長 蓮池 俊明 先生**

**《 特別講演① 》 19:00 ~ 19:45**

**「 心原性脳梗塞を未然に防ぐ 」**

**演者**

**総合司会**

**川崎病院 循環器内科 医長 髙橋 怜嗣 先生**

**《 特別講演② 》 19:45 ~ 20:30**

# **「 脳梗塞の二次予防について ~薬物治療を中心に~ 」**

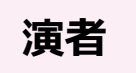

**吉田病院 院長 吉田 泰久 先生**

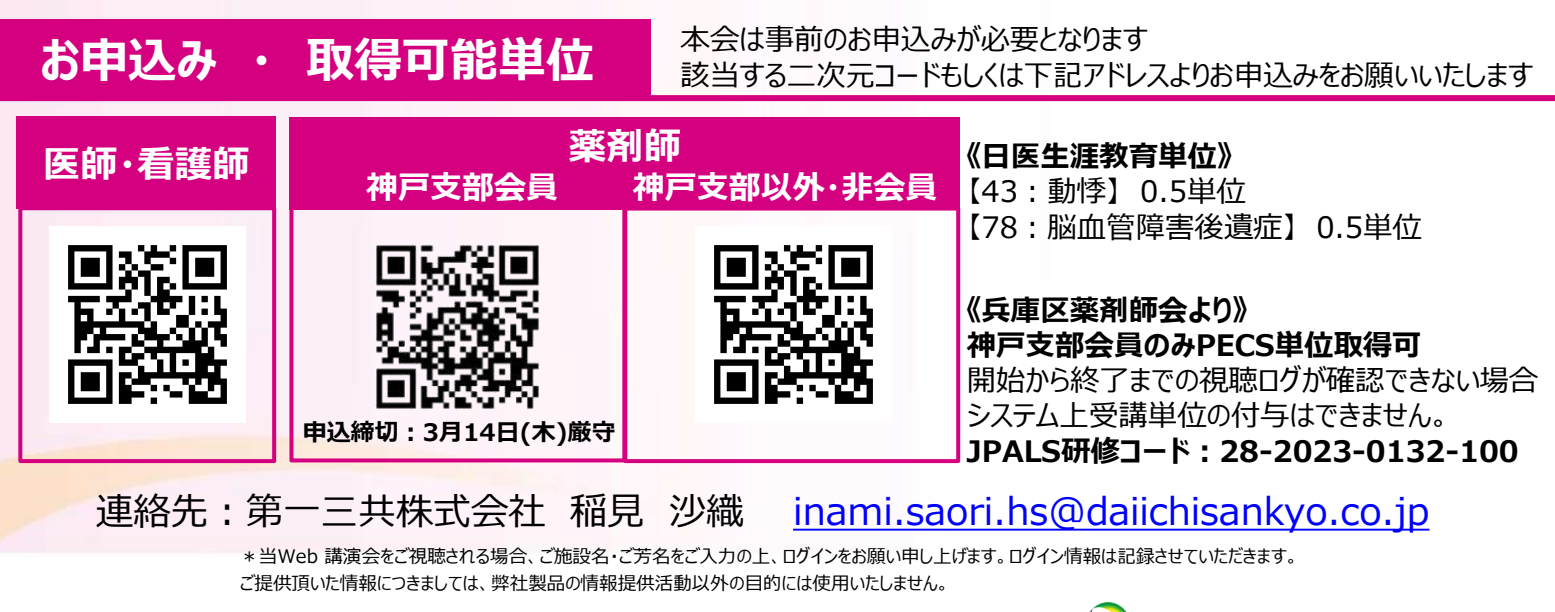

共催 **神戸市兵庫区医師会 神戸市兵庫区薬剤師会**

## **Web講演会ご視聴方法**

- ●Web講演会はインターネットを介して講演が配信されますので、インターネットが使用できるPC、 タブレットまたはスマートフォンをご用意ください。
- ●モバイルルーターやスマートフォンでの視聴は電波状況や回線速度などの影響を受け、動画や音声が 途切れる可能性がありますことを、予めご了承ください。
- ●PC環境により、機能が制限される可能性がある為、原則Zoomアプリでのご参加をお願い申し上げます。

**視聴登録** 担当MRにメールアドレスをお知らせください。担当MRが視聴登録を行います。 登録完了後、視聴用URLをご指定のメールアドレスにお送りします。 ※ご提供いただきました情報につきましては、弊社製品の情報提供活動以外の目的で使用いたしません。

#### **ZOOMアプリからの参加方法**

- ① 以下のご案内をご参考いただき、ZOOMアプリをインストールしてください。 <https://ds-medical.webcdn.stream.ne.jp/zoomhowto/howto.pdf>
- ② パソコンでのご利用の場合、ご案内メールに記載のURLをクリックいただくとブラウザが 立ち上がり、「**Zoom Meetingを開きますか?**」というメッセージが表示されますので、 「**Zoom Meetingを開く**」をクリックします。 ※スマートフォンの場合は、アプリ選択を促すメッセージが表示されますのでZOOMを お選びください。
- ③ 続けてアプリが立ち上がり、右下図のような入力画面が開きますのでご自身のメールアドレス とご施設名、ご氏名(※フルネームの記載をお願い致します)をご入力ください。 「**Web セミナーに参加**」をクリックいただくとセミナーに参加いただけます。

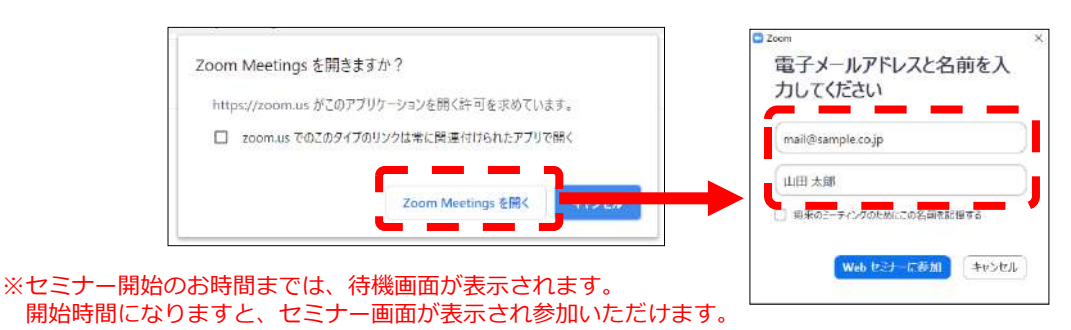

### **ブラウザからの参加方法 ※PCのみ**

- ① ご案内メールに記載のURLをクリックいただくとブラウザが立ち上がり、 「**Zoom Meetingを開きますか?**」というメッセージが表示されますので、「**キャンセル**」 をクリックします。
- ② ページ右下の「ブラウザから起動してください」をクリックします。
- 3 参加情報の入力画面が開きますので、ご施設名、ご氏名(※フルネームの記載をお願い致します)を ご入力いただき「私はロボットでは~」にチェックを入れ、「参加」をクリックいただくとセミナーに 参加いただけます。

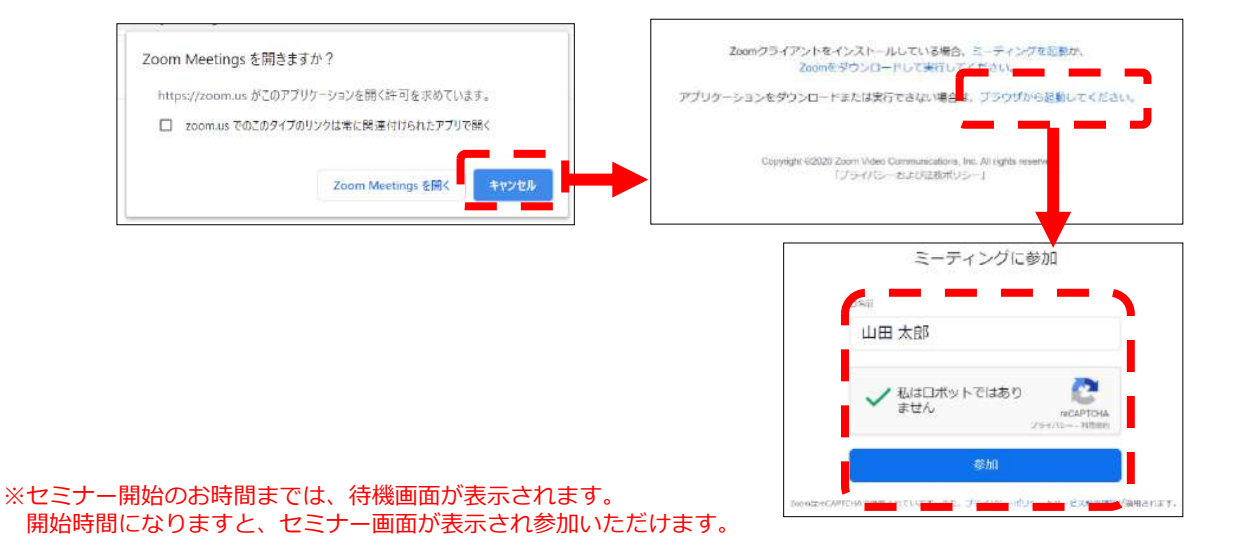